# **Precise**

Ubuntu 12.04 LTS mit dem Codenamen Precise [Pangolin](http://de.wikipedia.org/wiki/Pangolin) erschien Ende April 2012 und wir 5 Jahre mit Aktualisierungen unterstützt.

### **Medibuntu Repos einbinden**

Die [Medibuntu Repos](https://launchpad.net/medibuntu/+announcement/11951) werden nicht mehr gepflegt und sollten deswegen nicht genutzt werden. Dafür hat es hier ein libdvdcss Repo: <http://www.videolan.org/developers/libdvdcss.html>

sudo -E wget --output-document=/etc/apt/sources.list.d/medibuntu.list http://www.medibuntu.org/sources.list.d/\$(lsb\_release -cs).list && sudo aptget --quiet update && sudo apt-get --yes --quiet --allow-unauthenticated install medibuntu-keyring && sudo apt-get --quiet update

sudo apt-get install libdvdcss2 w32codecs

Evtl. auch w64codecs, wenn es sich um ein 64 Bit OS handelt!

## **Unabhängig vom Desktop**

Für alle zu empfehlen und hier grob nach Gruppen (Multimedia, Core-Utils, Office) sortiert:

sudo apt-get install vlc-data vlc gimp gimp-data-extras shutter libgoocanvas-perl ffmpeg inkscape scribus audacity soundkonverter lame oggconvert icedtea-plugin

sudo apt-get install p7zip-full msttcorefonts

sudo apt-get install freemind freemind-doc freemind-plugins-svg freemindbrowser freemind-plugins-help freemind-plugins-script libreoffice-presenterconsole libreoffice-presentation-minimizer libreoffice-pdfimport libreoffice-filter-binfilter pdfedit

### **Gnome / Unity**

sudo apt-get install ubuntu-restricted-extras agave nautilus-open-terminal gmountiso gcolor2 gedit-plugins gftp gparted grsync planner xcftools gnomexcf-thumbnailer dia-gnome pdfmod

KDE Zeug, das unter Unity auch brauchbar ist:

sudo apt-get install kipi-plugins kubuntu-restricted-extras kompozer kdenlive digikam dolphin k3b

Ob die folgenden Pakete vorhanden sind, welche weiteren Pakete sie haben wollen etc., muss ich erst noch testen:

compizconfig-settings-manager mjpegtools mencoder mplayer mplayer-doc ubuntustudio-sounds ubuntustudio-video

Anpassen des Unity Desktops: Hier stehen mehrere Programme zu Auswahl. In den Repos befindet sich/myunity, das mit dem folgenden Befehl installiert werden kann:

sudo apt-get install myunity

Wer tiefergehende Eingriffe verwirklichen will, weil er z.B. die overlay scrollbars nicht mag (die unter anderem mit XMind nicht zusammen arbeiten), kann sich das Programm unsettings aus einem PPA installieren:

sudo add-apt-repository ppa:diesch/testing sudo apt-get update sudo apt-get install unsettings

Quelle: <http://www.florian-diesch.de/software/unsettings>

#### **KDE**

sudo apt-get install kubuntu-restricted-extras kipi-plugins kdenlive digikam k3b dia kgpg

Gnome Zeug, das auch unter KDE Sinn macht:

sudo apt-get install pdfmod

From: <https://www.kvfg.net/wiki/>- **KvFG Wiki**

Permanent link: **[https://www.kvfg.net/wiki/doku.php?id=projektdoku:installation:12\\_04](https://www.kvfg.net/wiki/doku.php?id=projektdoku:installation:12_04)**

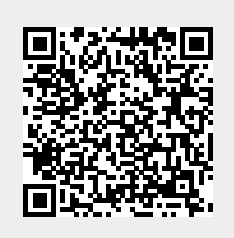

Last update: **2020/08/27 11:05**